#### **Who do you want to send money to?**

- If you are sending money to a Person, select '**Individual**'
- If you are sending money to a Company, select '**Company**'

# Adding a beneficiary

### A beneficiary  $=$  the recipient you are sending money to

### **1** Create a new beneficiary

### **2** Add beneficiary details

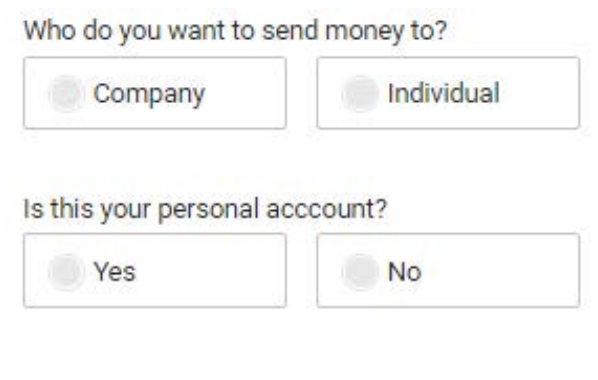

#### **Is this your personal account?**

- If the bank account you're sending money belongs to Yourself, or Your Own Company, select '**Yes**'
- If the bank account you're sending money belongs to a 3rd party (ie, not yourself or your company), select '**No**'

### **3** Select beneficiary's country

Please provide the following information about your beneficiary. All fields are mandatory.

Beneficiary's bank country

- **Beneficiary's bank country:** The country where the bank account that you're sending money to is

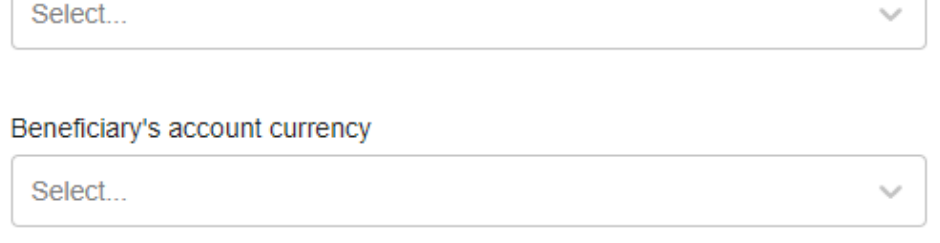

located in

Note: This is NOT the country of where the receiver is, rather the country of where the beneficiary's bank account is located.

- **Beneficiary account currency:** The currency of the account that you are sending money to

**Please note: The screen will load more details to be keyed in.**

## **4** Key in your beneficiary details

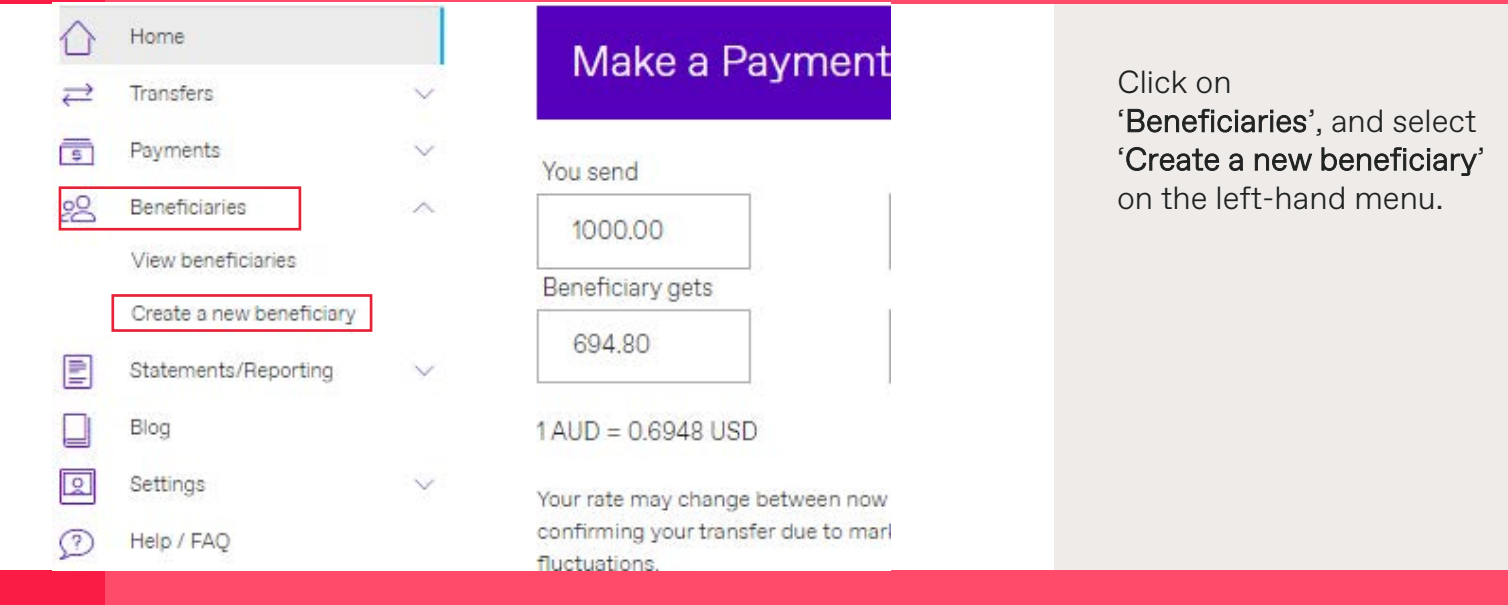

#### **1. Friendly name:**

Nickname for your beneficiary which you can reference to - this section is optional

#### **2. Name/Company name:**

Name that follows the bank records **exactly** (If the name exceeds the number of characters allowed, please continue in Address Line 1)

#### **3. Address of beneficiary:**

Address of the company/person you're sending funds to (This must be a physical address, PO boxes are not permitted. If the address does not fit the format, please get in contact with your dealer.)

#### **4. Notification email:**

If you would like to notify your beneficiary when payment is made to them, please select 'Yes' and input beneficiary's email address

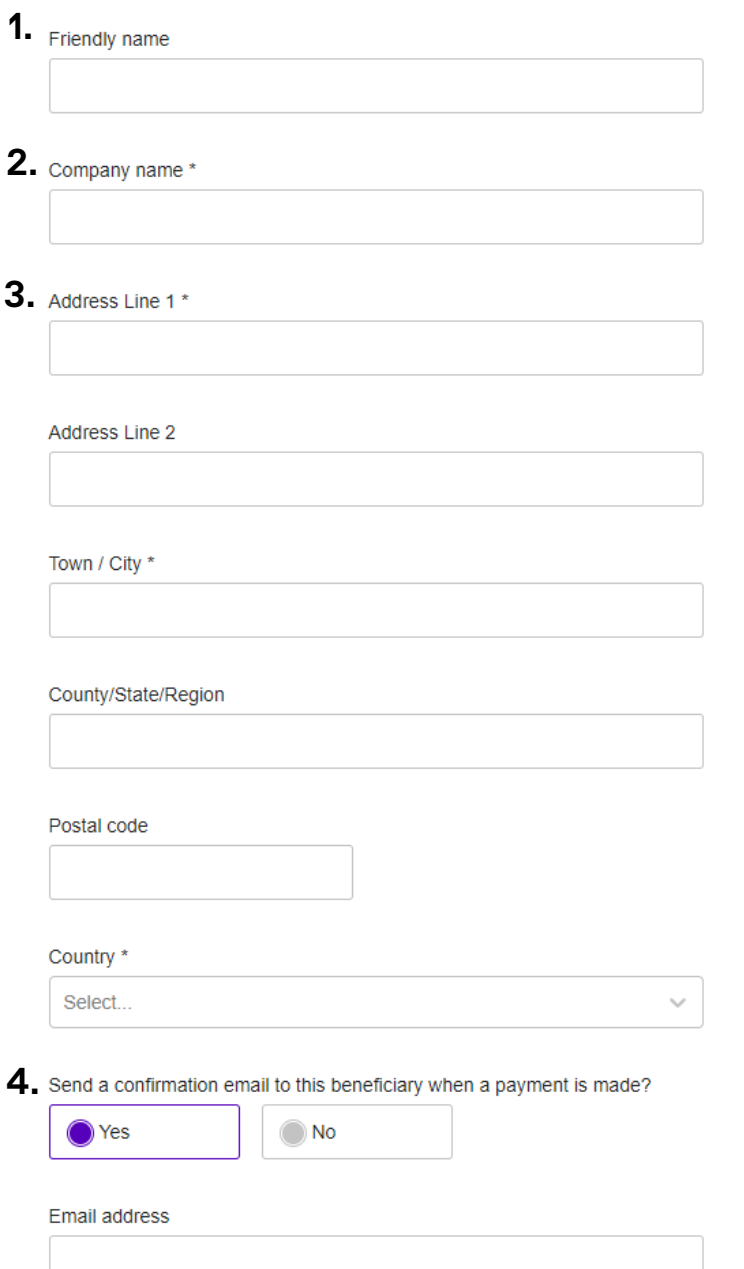

### **5** Beneficiary bank details

### Create beneficiary  $\odot$  2  $\odot$ Beneficiary's bank details Account number/SWIFT/BIC Account number/Bank code Account number Bank code **Back Next**

Review the details you have entered before confirming.

**And that's it, you've added a new beneficiary - Click Submit!**

## Confirm

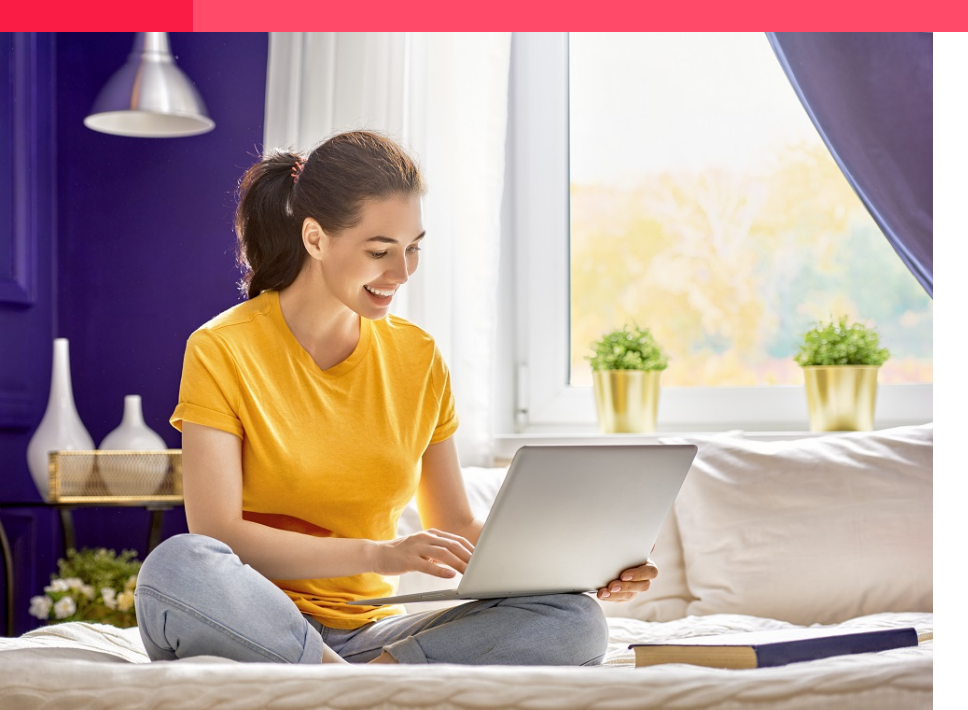

#### ausclientrelations@worldfirst.com www.worldfirst.com/au

istralia by ASIC (AFS Licence number 331945). ACN 132 368 971. Member of the Australian FinancialC Authority (membership number 13405). Risk disclaimer: Foreign exchange trading, whether or not made in accordance with arecommendation, may<br>result in losses as well as profits. Prior to entering into any transaction you sh advisor, to fully understand the risks involved and ensure that the products you choose are suitable to your situation.

#### Click on

### **Account number/SWIFT/BIC:**

Input the beneficiary's bank account number and SWIFT/BIC code.

Note: Bank code also include sort code, ABA, BSB and routing number

Dependent on the currency and destination, extra codes may be required. Please keep an eye on these fields and fill them out accordingly.

## **6** Add payment details

**1. Payment reason:**

Please select the most appropriate

#### Create beneficiary

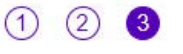

### Payment details

**1.**<br>Default payment reason - optional

#### Select...

2.<br>Default payment reference - optional

**Back** 

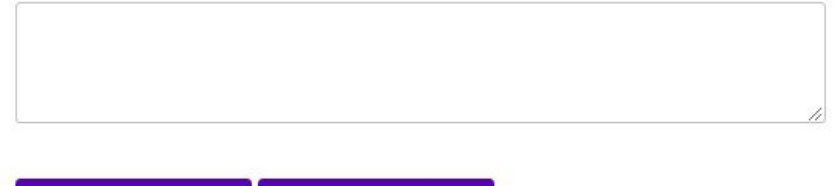

**Submit** 

reason for your transfer from the drop down menu

#### **2. Payment notes/For further credit:** Input notes that you would like your beneficiary to see for every payment Note: Inputting notes in this field will default for each of your future payments for this beneficiary. Avoid placing individual invoice numbers as you will have this opportunity to fill this out in the later stage

#### Intermediary Banks

If there is an intermediary bank please enter the bank name and swift code.

Click on

#### **Account number/Bank code:**

Input the beneficiary's bank Account Number and Bank Code.

**If you do not know the bank code, kindly refer to below.**

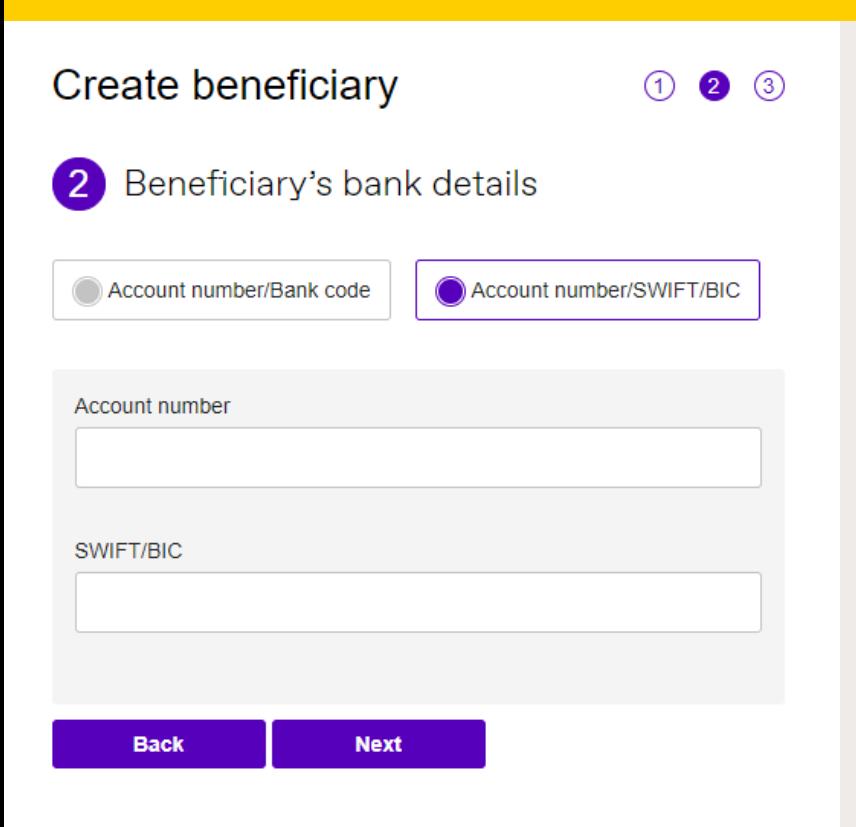

#### **Submit**

### **WORLD FIRST**